# ESILAW 2012.1.0 Release Notes

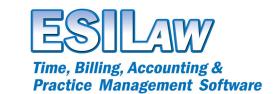

© 2011 ESI Software, Inc - All rights reserved.

# **Reprint Checks**

A new Reprint Checks feature enables you to reprint checks that have been removed using the Print Checks feature. To access Reprint Checks, select File > Print on the Simplified menu. As with other features, access to Reprint Checks can be controlled by Administrators through the User Accounts > Groups function.

### **Timetracker Enhancements**

- Removed the Unposted Hours total and replaced it with the fields Total Billable Hours and Total Nonbillable Hours.
- Addressed an issue with cursor positioning in the Hours field.
- Modified the grid that displays saved entries so that a time entry can be opened for editing by doubleclicking anywhere on the row.
- Added Copy/Paste functionality to the Description field, enabling you to right-click with your mouse or to press Ctrl+C and Ctrl+V to edit text.
- Addressed an issue that occurred when selecting codes using the F5 search feature.
- Additional minor interface enhancements.

# **Closing and Re-opening Clients and Matters**

- Added a 'Re-open Client/Matter' button to make it easier to re-open closed files in the Clients and Matters feature. When re-opening a file you will be prompted to restore the client/matter transaction history.
- Revised the Close Clients and Matters feature to allow you to select the number of copies of the transaction history to print when closing the file.
- Addressed an issue that occurred when printing a PDF after selecting the 'View transaction history'
  option.
- Revised the layout of the Close Clients and Matters screen.

#### **Bill Template Wizard for Create Bills**

A new Bill Template Wizard has been introduced for use with the Create Bills feature. The Bill Template Wizard allows you to quickly and easily create and customize templates for billing. Here are some of its features:

- Create and manage an unlimited number of custom templates.
- Customize bills by adding and removing fields and entire sections.
- Select fonts for your bills and add your firm's logo.
- Preview sample bills using templates you've created.

# **Additional Enhancements and Bug Fixes**

- Combined the System Settings options 'Always Post in Create Bills' and 'Never Post in Create Bills' into one option called 'Enable Post Option in Create Bills'. When this option is selected bills that you produce in Create Bills will automatically update clients/matters when they are printed. If this option is not selected, bills must be manually entered on clients/matters using Enter/Modify Bills.
- Simplified the wording of the Posting and Printing options in Create Bills.
- Renamed the Clients feature to Clients & Matters.
- Added an Add Client/Matter button in the Clients and Matters feature to make opening new files
  easier. Click it to automatically select the next available client and matter number, if the Client/Matter
  Automatic Numbering option is enabled in System Settings.
- Corrected the tab order in the Bank Journal feature.

ESI Software, Inc.

- Modified the Write-off Time feature to display the lawyer/timekeeper initials on time entries, making it
  easier to ensure the correct entry is selected.
- Added an Exit button to Reprint Audits to allow you to exit at any time when viewing a range of audits.
- Fixed an issue with the spacing in the Description field in Write General Checks when multiple disbursement codes were selected.
- Revised the column order in the G/L Accounts & Budgets, Detail Journal Listing and Transaction Listing features to show the Account # column before the Account Description.
- Enhanced the Conflict Search report to list client/matter and vendor files related to contacts included on the report.
- Added popup messages in Create Bills to explain the features of the various tabs.
- Renamed the 'Responsible' option in the Lawyers and Timekeepers feature to 'Responsible / Working / Assigned'.
- Addressed an error that occurred when selecting lawyers and timekeepers on the Appointment/Task Listing in the Calendar.
- Modified the Trust Checks feature to use the most recent date when updating the general ledger, when multiple checks are posted with different dates.
- Modified ICBC E-billing to include a tax rate and tax charge for the Ledes 2000 billing format. The tax rate and tax value are added to the fee section of the XML file that is generated.
- · Additional minor fixes and interface enhancements.

ESI Software, Inc.